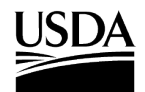

## How to Transfer Your PPQ Permit

The steps below illustrate **how to transfer permit ownership** (i.e. change the permittee) once a permit has been issued**.** Access APHIS eFile at [efile.aphis.usda.gov/s/.](https://efile.aphis.usda.gov/s/)

You can transfer your permit to **another member of your eFile organization account.** For resources on how to add someone to your APHIS eFile organization account, click [here](https://www.aphis.usda.gov/help/eFile/efile-organization-accounts.pdf). You cannot edit the Intended Use or the Select Articles during a permit transfer. If you need to edit the Intended Use or Select Articles, you need to amend your permit.

## Step 1: Navigate to the My Activity page

- Log into APHIS eFile at [efile.aphis.usda.gov/s/.](https://efile.aphis.usda.gov/s/)
- On your Homepage, **select the My Activity tab.**

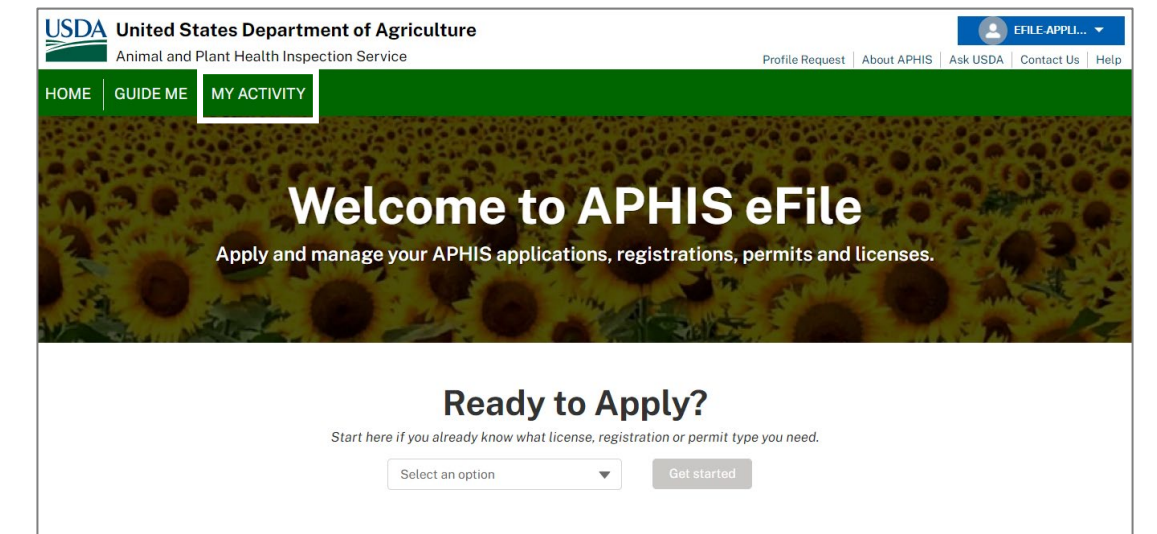

## Step 2: Search for your Permit

• Enter your **APHIS permit number** in the search bar (e.g., *556-21-131-01396*).

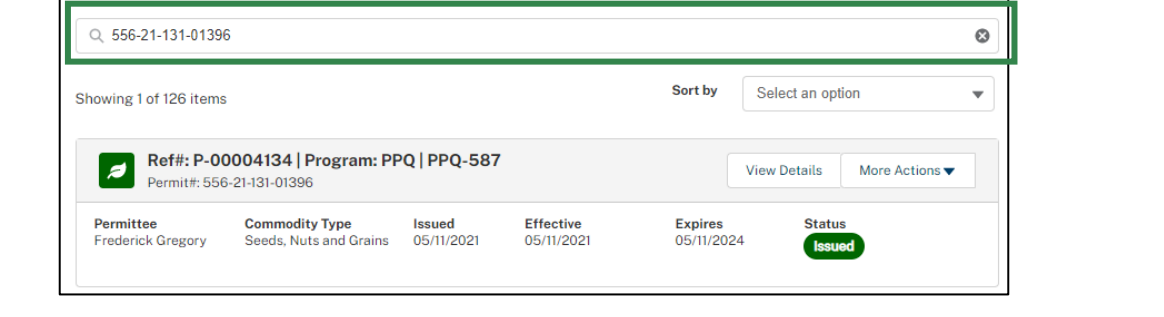

**For assistance,** please call or email PPQ Permit Services at (301) 851-2046 or [plantproducts.permit@usda.gov](mailto:plantproducts.permit@usda.gov)

The U.S. Department of Agriculture is an equal opportunity provider, employer, and lender.

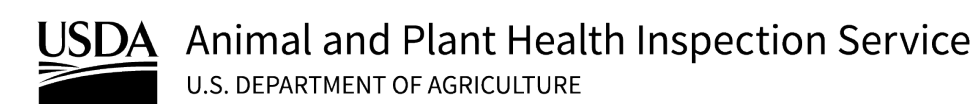

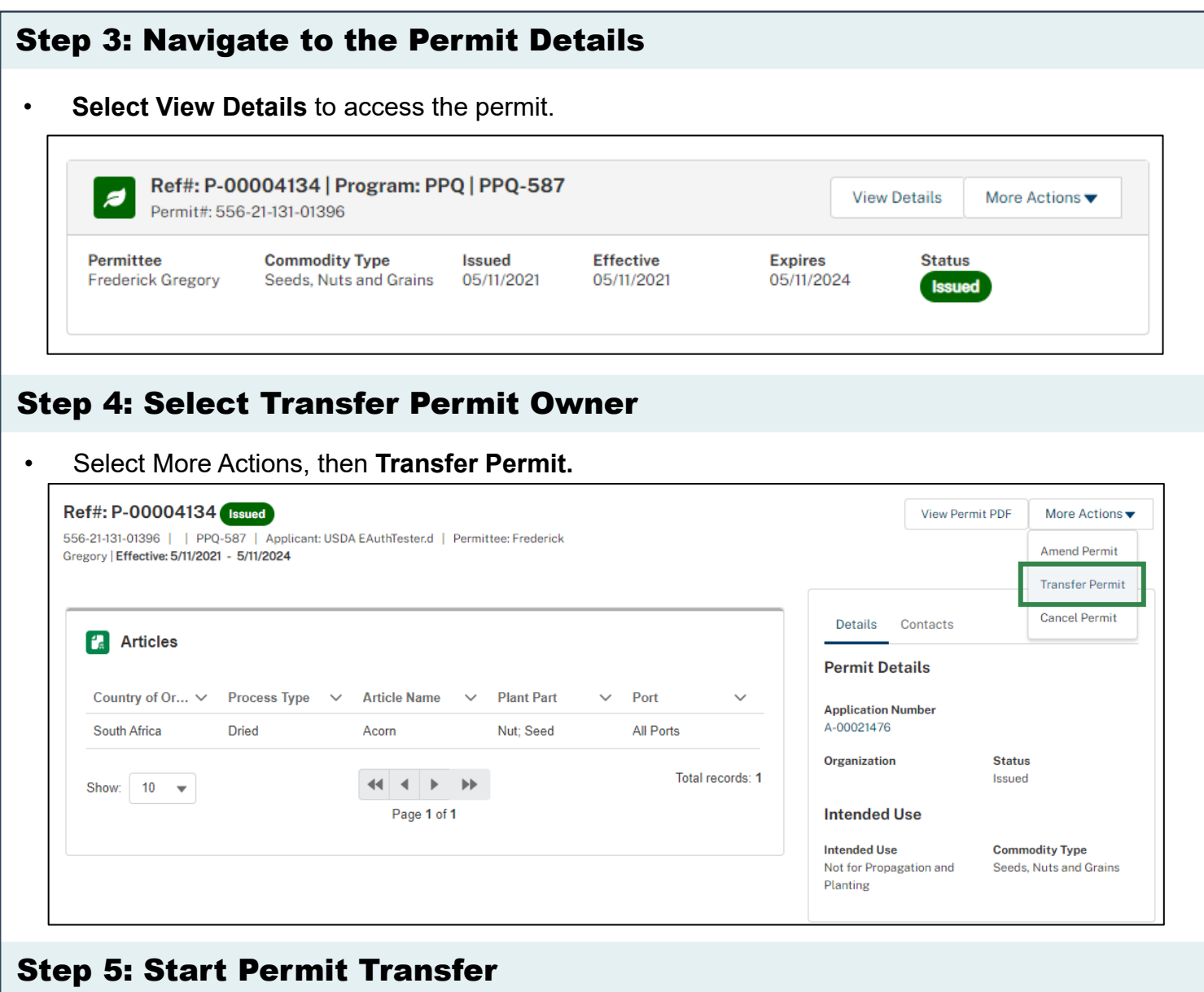

• Read the instructions for the Transfer application and then select **Proceed to Permit Transfer Application**.

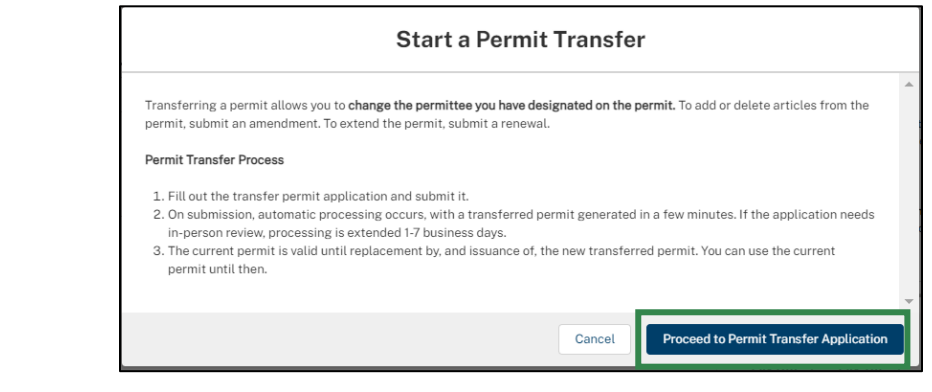

For assistance, please call or email PPQ Permit Services at (301) 851-2046 or [plantproducts.permit@usda.gov](mailto:plantproducts.permit@usda.gov)

The U.S. Department of Agriculture is an equal opportunity provider, employer, and lender.

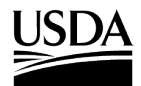

## Step 6: Select a New Permittee

- Change the permittee associated with the permit by **selecting a different permittee contact**  from within your eFile organization account or **creating a new contact.**
	- o *For resources on how to add someone to your APHIS eFile organization account, click [here.](https://www.aphis.usda.gov/help/eFile/efile-organization-accounts.pdf)*

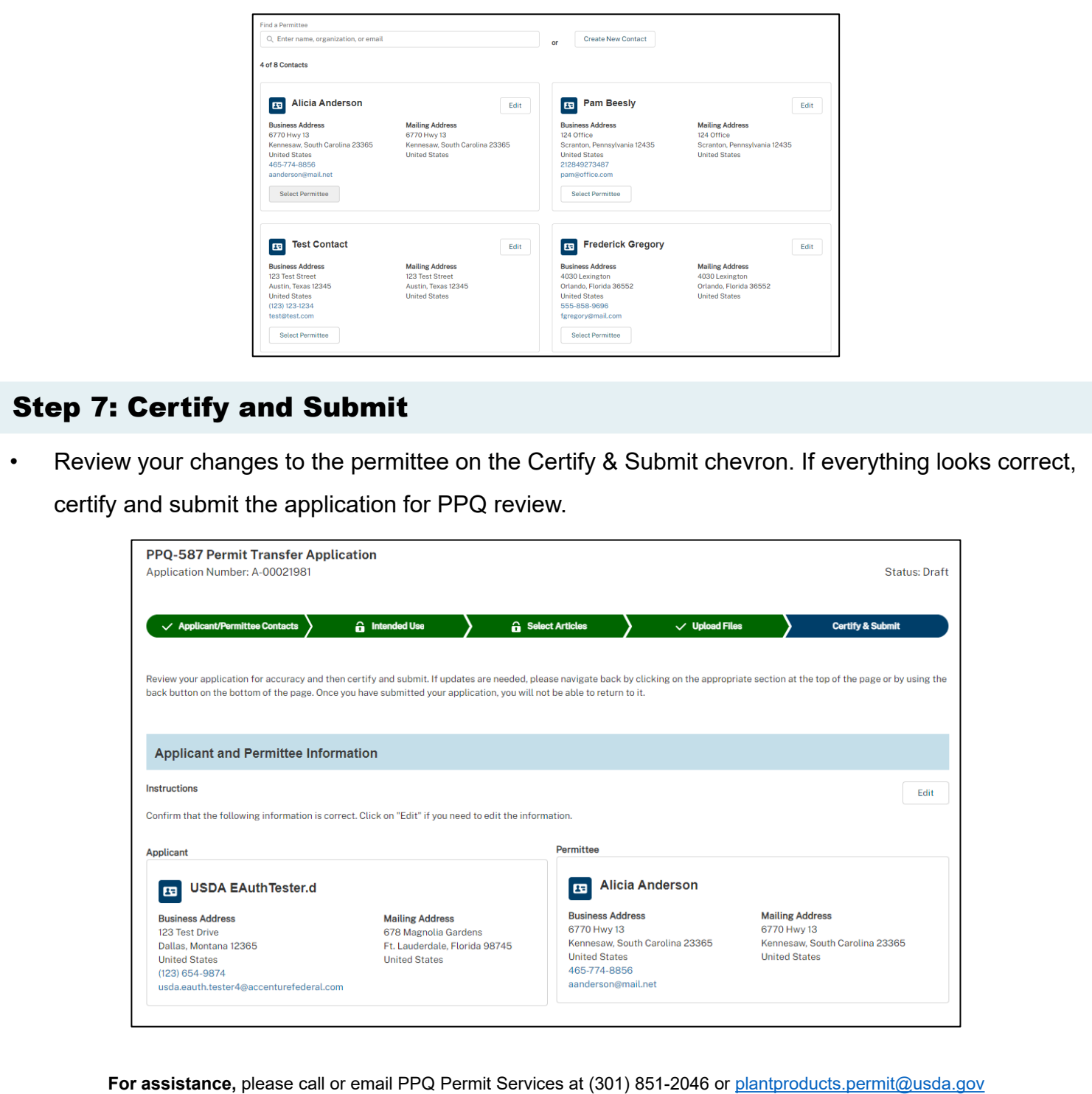

The U.S. Department of Agriculture is an equal opportunity provider, employer, and lender.